## **Microsoft Speech**

Bing API for speech recognition - converts speech to text and vice versa, and also understands the essence of the utterance for a natural answer.

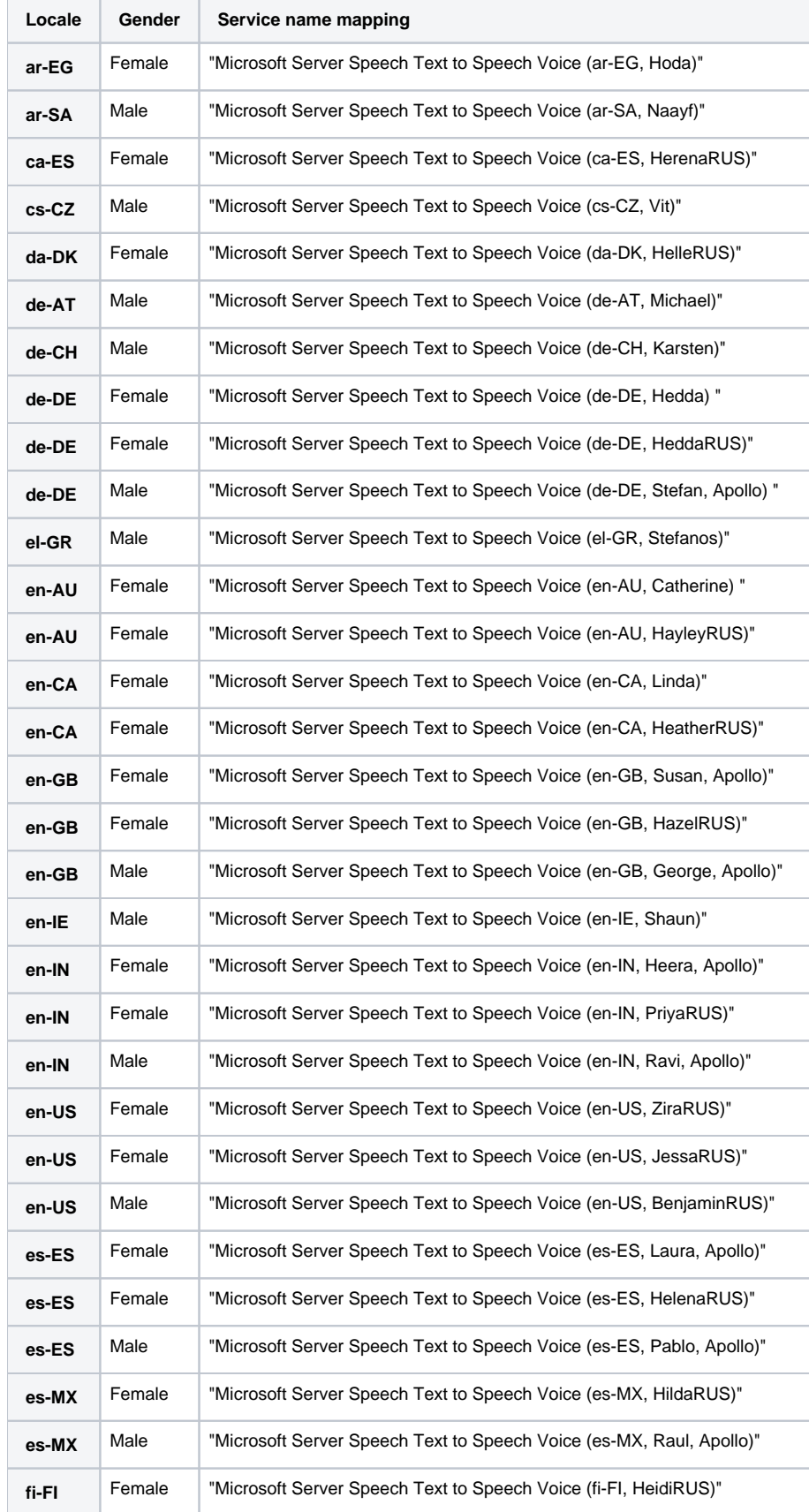

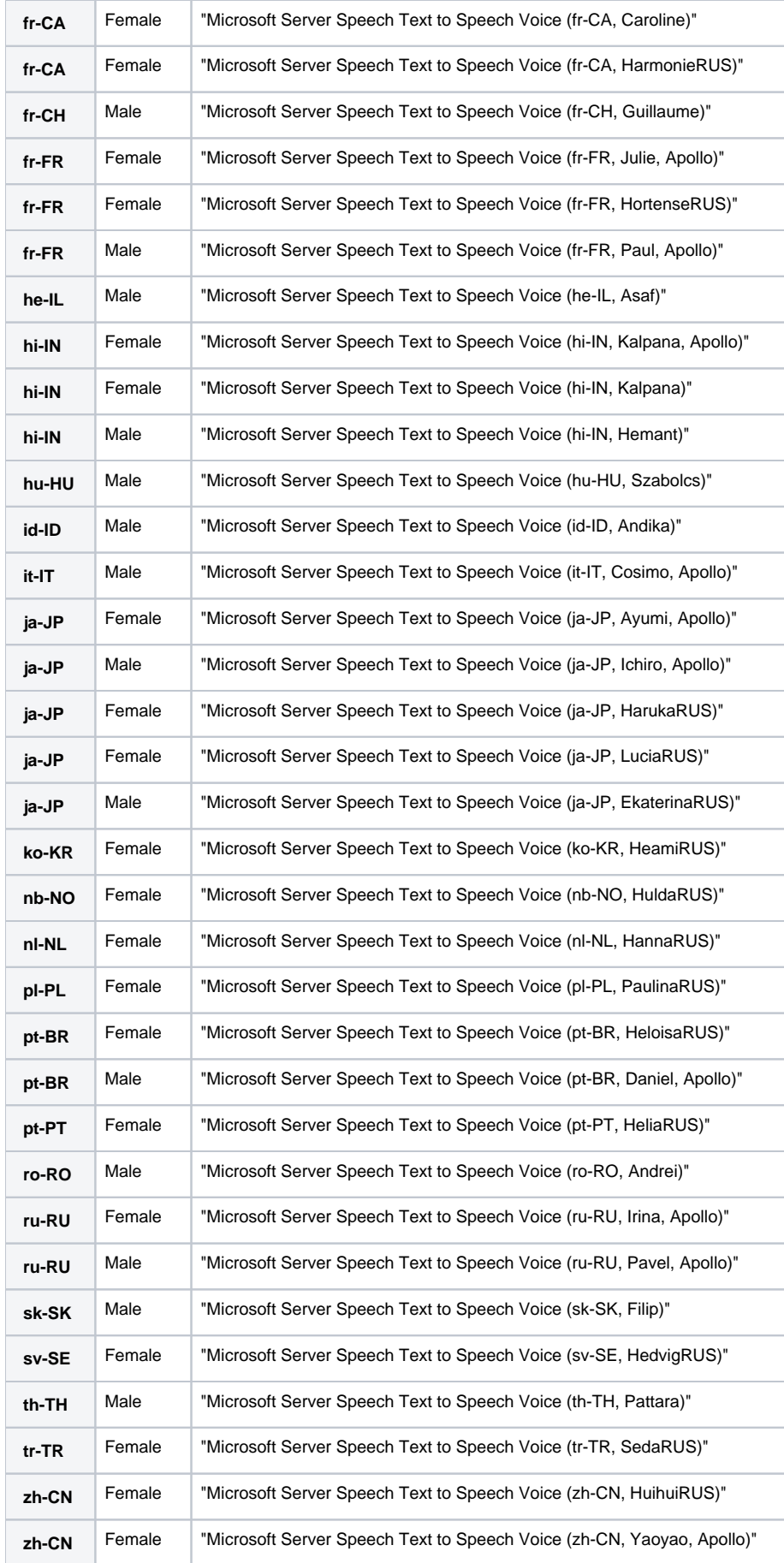

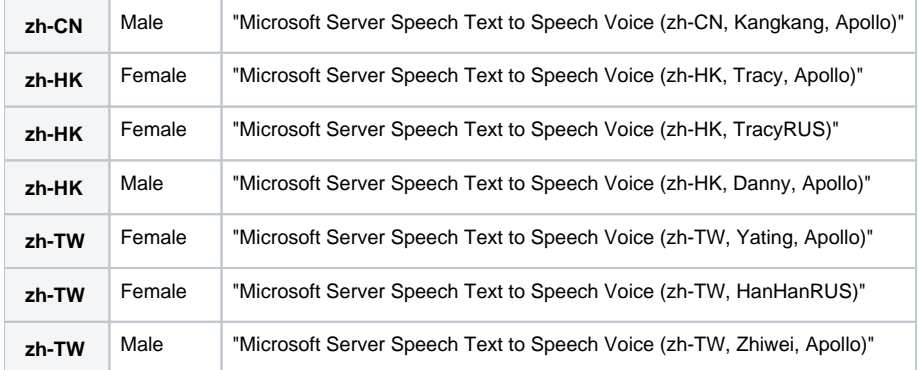

Service description and price:<https://www.microsoft.com/cognitive-services/en-us/pricing>

vailable SSML:<https://msdn.microsoft.com/en-us/library/hh378377.aspx>

You can get a **trial key** at the link:<https://azure.microsoft.com/en-us/try/cognitive-services/>

2)

3)To use these API keys on the Webitel you must have a Token for them. To get it you can use any REST client.

Select the region from the link:<https://docs.microsoft.com/en-us/azure/cognitive-services/speech-service/rest-text-to-speech>

4) Send a POST request as it is shown on the screenshot

Ocp-Apim-Subscription-Key = Key1 from item 1.

In response, you will get your token:

Now you have the key and the token: